# **HIM Quickstart Guide**

William Cooke <William.Cooke@noaa.gov>

Brief instructions for running HIM experiments. Most of the specific documentation for using HIM is contained within the comments in the source code.

### **Table of Contents**

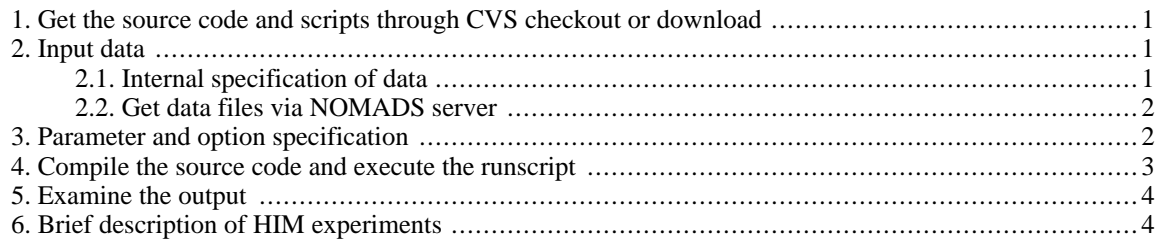

### <span id="page-0-0"></span>**1. Get the source code and scripts through CVS checkout or download**

After you do CVS checkout successfully, a directory will be created. For convenience, this directory will be referred to as the ROOT directory. A readme file in the ROOT directory will tell you the contents of each subdirectory under ROOT.

In the sections below, test\_case is a generic name referring to the name of a specific experiment you are working on. Thus, test\_case in the path ROOT/src/HIM\_examples/test\_case should be replaced by a concrete name (for example him2gyre, himDOME , etc.)

## <span id="page-0-1"></span>**2. Input data**

There are two ways to specify input data for HIM experiments. They can be coded internally or read from files. For experiments with analytic functions describing the initial conditions, forcing, and topography, these expressions can be directly entered in appropriate places in the HIM code. Input data that is already on the model grid can be read in directly from files. For a given experiment, there can be any mix of variables taken from internal expressions and external files. The examples in src/HIM\_examples/test\_case illustrate both ways the input data can be specified. Comparing corresponding files between examples is a good way to get a quick idea of how this is done.

### <span id="page-0-2"></span>**2.1. Internal specification of data**

Fortran (derived originally from "Formula Translation") is a perfectly good language for evaluating analytic algorithms. Within the HIM code, several subroutines are called out as places where users are likely to want to insert their own analytic specifications for initial conditions and surface forcing.

Initial conditions should be specified within HIM\_initialization.F90. This file contains numerous sub-

routines, each named to indicate the variable it specifies.

Similarly, surface forcing fields for ocean-only models can be specified by modifying HIM surface forcing.F90.

It is recommended that users create their own directories, akin to those in  $src/HTML$  examples/..., to contain those files that they modify relative to the canonical versions in src/HIM/..., and edit the path\_names file to reflect these new file locations.

### <span id="page-1-0"></span>**2.2. Get data files via NOMADS server**

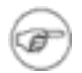

#### **Note**

Note that external datasets are only needed for him\_global and him\_sis.

Users first need to create directory data for each test case:

mkdir ROOT/data/test\_case

The data files in NOMADS are organized in directories having the same name as name of test\_case (data for him\_global are in directory data/him\_global, etc.). Go to the experiment of your interest (see [Section 6,](#page-3-1) ["Brief description of HIM experiments](#page-3-1)"below) and start downloading file test\_case.tar.gz to ROOT/ data/test\_case. You will need to uncompress the file test\_case.tar.gz after downloading.

<span id="page-1-1"></span>Download the sample output tar file. These data are **NOT** needed for running experiments. They are for the purpose of comparing your test-case results with results produced at GFDL.

### **3. Parameter and option specification**

HIM has a number of options and parameters that the user can select, as appropriate for a particular configuration. These choices are made at compile time by editing the include file HIM\_init.h, but many of these can be overridden at run time by parsing a file with an identical syntax to HIM\_init.h. This run-time file is specified as the HIM\_namelist variable parameter\_filename, HIM\_input in these test cases. HIM\_init.h has extensive comments that document the meaning and units of each such option or parameter.

The parameters that can not be specified at run time are primarily those that the compiler needs to know about to allocate memory statically - namely the total domain size, the layout of the processors, and which coordinate axes the metric terms vary along. There are also some parameters, mostly related to the internal grid generation, which are not alterable at run time because we simply have not gotten around to altering this. As grids rarely change between runs in an experiment, and often are read from a file instead of being internally generated, this does not seem to be a big problem. In the future, we will probably separate grid generation from model execution altogether, since the grid is often required for preprocessing input data. To see whether a specific parameter can be changed at runtime, grep for it in HIM\_parser.F90; most parameters and options can be changed at runtime.

HIM makes very limited use of the F90 standard namelist. The only variables taken in as namelist variables are:

output\_directory - the path to the directory for HIM-controlled output

input\_filename - Either 'n' for a new run initialized as specified in HIM\_initialization.F90, 'r' to (re)initialize from one or more restart files, or a list of filenames in which to find the variables required to restart a model. If this is a list of filenames, variables are initialized from the first file in which a variable matches the name that this variable uses in the restart files.

restart\_input\_dir - the directory in which to look for restart files.

restart\_output\_dir - the directory in which to write out restart files. This may be the same as re-

start input dir.

parameter\_filename - the path to the file that is to be parsed at runtime to change parameter and option settings. The syntax of this file is the same as HIM\_init.h.

Model output fields and frequency can be specified by editing the diag\_table, an example of which is at HIM\_diag\_table in each of the examples' directories. For more information on the FMS diagnostics manager, click [here](../src/shared/diag_manager/diag_manager.html) [../src/shared/diag\_manager/diag\_manager.html].

### <span id="page-2-0"></span>**4. Compile the source code and execute the runscript**

HIM requires that NetCDF libraries be installed on users' platform. It is also desirable to have MPI libraries installed.

HIM code can be compiled and run with two memory allocation schemes: *STATIC* and *DYNAMIC*. All compile scripts provided here are for the *STATIC* option.

Experiments are based on the HIM Lima internal release. For increased efficiency, the #define STAT-IC\_MEMORY compile option (set in HIM\_init.h) allows HIM on the SGI Origins to run about twice the speed as dynamic memory allocation. The static option requires each processor to have identical sized domains, and for these domains to be specified at compile time. Hence, a bit of algebra is required prior to compiling the experiment. Specifically, NXPROC and NYPROC in HIM\_init.h should be set so that their product is the desired number of processors, and these must evenly divide the number of grid points in each direction, NXTOT and NYTOT respectively.

For the *DYNAMIC* option one must edit HIM\_examples/test\_case/HIM\_init.h and undefine STATIC\_MEMORY. The FMS infrastructure will then attempt to decompose the domain.

In the case where MPI libraries are not installed on the users' platform, the HIM source code can be compiled without MPI by omitting the cppDefs value -Duse\_libMPI in the example runscript. In this case the model can only be run on 1 processor and the user should undefine the compile options PARALLEL\_X and PARAL-LEL\_Y in HIM\_examples/test\_case/HIM\_init.h. This is also a useful test if running on multiple processors is problematic. Be aware that the memory requirements of the more complicated models (global, him\_sis) may preclude the running of the model on a single processor. The user should also remove *mpirun -np \$npes* from the line that executes the model.

Under ROOT/scripts there is one script for both compile and run. All scripts have the name beginning with run\_him followed by test\_case name (2gyre,DOME, etc.). Before executing the script make sure to change the platform to the platform of your computer system. The platform is specified by:

set platform = sgi # this is for sgi platform

and corresponds to the mkmf.template to be used. The mkmf.template can be found in the ROOT/bin directory.

Users may also want to change the following before starting compilation and execution:

set npes = number of processors used in the run (with static memory allocation this must be consistent with the values in HIM\_init.h) set days = the length of the run in days (may be used to override the value set in HIM\_init.h or HIM\_input). set months = the length of the run in months (may be used to override the value set in HIM\_init.h or HIM\_input).

<span id="page-3-0"></span>Users should also edit the run script to reflect the desired output paths.

## **5. Examine the output**

To keep the runscript simple all output files of a model run will be in the work directory. There are three types of output files:

- 1. ascii file with .fms.out extension: the description of the setup of the run and verbose comments printed out during the run.
- 2. restart files in RESTART directory: the model fields necessary to initialize future runs of the model.
- 3. history files with .nc extension: output of the model, both averaged over specified time intervals and snapshots.

The ascii file contains everything written to the screen during model execution. The total time for model execution as well as the times of separate modules are reported here.

<span id="page-3-1"></span>Users will see result files in NetCDF format. Postprocessing tools such as Ferret, ncview, grads or matlab can be used to view data in these files.

### **6. Brief description of HIM experiments**

HIM is distributed with a set of test cases. These tests are taken from models used at GFDL for testing the numerical and computational integrity of the code.

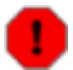

#### **Warning**

These experiments are *NOT* sanctioned for their physical relevance. They are instead provided for the user to learn how to run HIM, and to verify the numerical and/or computational integrity of the code. *PLEASE* do not assume that the experiments will run for more than the short time selected in the sample run scripts.

2gyre: A two-layer, adiabatic, wind-driven double gyre in a basin with sloping sides. There are no thermodynamics in this case. This model is very small and can be easily run on a single processor workstation. It should provide the user with a basic experience of running HIM.

DOME: An entraining gravity current, driven by an inflow at the top of a slope. This is a coarse resolution version of one of the cases described in Legg et al., *Ocean Modelling*, 2005. This case has no surface forcing or surface mixed layer submodel, and only buoyancy as a thermodynamic variable, but it is otherwise a full ocean model.

benchmark: An idealized wind- and buoyancy-driven high-resolution model. This has all the physics of a full ocean model, but in a configuration that requires no input files. Versions of this have been used by NOAA for benchmarking computers. To change the resolution, only the number of gridpoints and timestep need to be changed. For convenience these have been gathered together in the cppDefs variable in the runscript.

global: A 1-degree, 48-layer ocean-only prototype for a global ocean-climate model on a tripolar grid. This is driven by the CORE forcing and uses restoring of surface properties to climatological values. *THIS HAS NOT BEEN FULLY TUNED, AND IS NOT DIRECTLY USEFUL FOR CLIMATE STUDIES!*.

him sis: The same model as global, but coupled to GFDL's sea ice model (SIS). Running this model is somewhat different from HIM-only runs in that flow control is ceded to the standard GFDL coupler, and the HIM code is not used to specify the forcing. From a user's perspective, running this model is virtually identical to running a MOM4 model coupled to SIS.